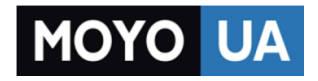

**[СТАРАЕТСЯ ДЛЯ МЕНЯ](https://www.moyo.ua/?utm_source=PDF&utm_medium=cpc&utm_campaign=lenovo_k920_vibe_z2_pro_manual)**

# Каталог [смартфонов](https://www.moyo.ua/telecommunication/smart/?utm_source=PDF&utm_medium=cpc&utm_campaign=lenovo_k920_vibe_z2_pro_manual)

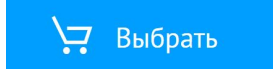

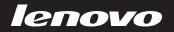

# Quick Start Guide

**ENGLISH** 

АНГЛІЙСЬКА

РУССКИЙ

ინგლისური

Lenovo VIBE Z2 Pro

# **ENGLISH**

### Regulatory information Read first-Regulatory information

Be sure to read the Regulatory Notice for your country or region before using the wireless devices contained in your VIBE. To obtain a PDF version of the Regulatory Notice, refer to the "Downloading publications" section below.

### Downloading publications

http://support.lenovo.com and follow the instructions on the screen. To download the publications for your VIBE, go to:

### $\bm{G}$ etting support wireless network in network  $\bm{G}$

For support on network service and billing, contact your wireless network operator. For instructions on how to use your VIBE, go to: http://support.lenovo.com.

### Legal notices are trademarks of Lenovo in the United States of Lenovo in the United States of Lenovo in the United States of Lenovo in the United States of Lenovo in the United States of Lenovo in the United States of Leno

Lenovo and the Lenovo logo are trademarks of Lenovo in the United States, other countries, or both.

Other company, product, or service names may be trademarks or service marks of others.

# **Contents**

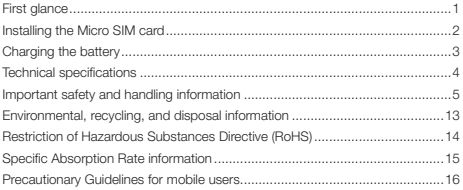

# First glance

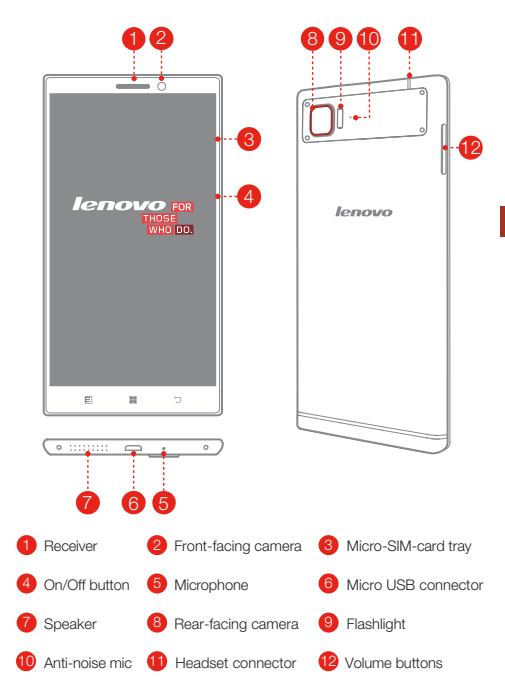

### Installing the Micro SIM card

A Micro SIM card provided by your carrier is required in order to use cellular services. Install the Micro SIM card as shown.

Slot2 Slot1

Slot 1. Support WCDMA/GSM Slot 2. Only support GSM

- Step 1. Insert the SIM eject tool that comes with your VIBE into the hole in the Micro-SIM-card tray.
- Step 2. Pull out the Micro-SIM-card tray and position the Micro SIM card into the tray in correct orientation.
- Step 3. Carefully insert the tray with the installed Micro SIM card back into the slot.

**Only Micro SIM cards work with your VIBE.** Always turn off your VIBE first before you insert or remove a Micro SIM card. Insert or remove a Micro SIM card with your VIBE on may damage your Micro SIM card or VIBE permanently.

# Charging the battery

Charge the battery as shown.

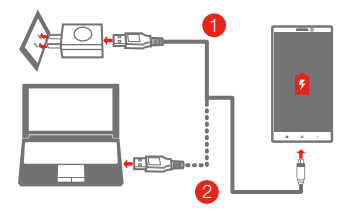

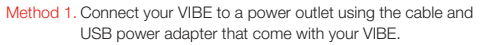

Method 2. Connect your VIBE to a computer using the cable that comes with your VIBE.

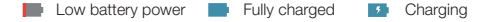

### Turn on

Press and hold the On/Off button for a few seconds.

### Turn off

Press and hold the On/Off button for a few seconds, then tap

### Power off.

### Restart

Press and hold the On/Off button for a few seconds, then tap Restart.

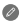

**2** Your VIBE has a built-in rechargeable battery. For more information about battery safety, see the "Built-in rechargeable battery notice". The battery of your VIBE isn't user replaceable; it can be replaced only by an authorized service provider.

# Technical specifications

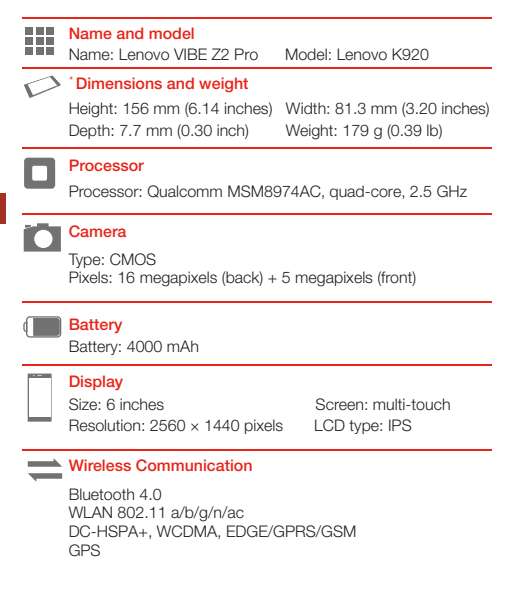

Depending on the measuring method, the dimensions and weight might vary slightly.

### **Important safety and handling information**

**Important safety information** 

### **CAUTION**

**To avoid personal injury, property damage, or accidental damage to the product, read all of the information in this section before using the product.** 

#### **Handling**

- Handle Lenovo Phone with care Do not drop, bend, or puncture Lenovo Phone; do not insert foreign objects into or place heavy objects on Lenovo Phone. Sensitive components inside might become damaged.
- **•** Prevent Lenovo Phone and adapter from getting wet Do not immerse Lenovo Phone in water or leave Lenovo Phone in a location where it can get saturated with water or other liquids.

#### **Repairing**

Do not disassemble or modify Lenovo Phone. Lenovo Phone is a sealed unit. There are no end-user serviceable parts inside. All internal repairs must be done by a Lenovo-authorized repair facility or a Lenovo-authorized technician. Attempting to open or modify Lenovo Phone will void the warranty. Lenovo Phone screen is made of glass. The glass might break if Lenovo Phone is dropped on a hard surface, is the subject of a high impact, or is crushed by a heavy object. If the glass chips or cracks, do not touch the broken glass or attempt to remove it from Lenovo Phone. Stop using Lenovo Phone immediately and contact Lenovo technical support for repair, replacement, or disposal information.

#### **Battery**

Batteries supplied byLenovo for use with your product have been tested for compatibility and should only be replacedwith approved parts. Dispose of used batteries according to the instructions.

#### **Rechargeable battery notice**

 $\mathbb Z$  caution

#### **Risk of explosion if the battery is replaced with an incorrect type.**

When replacing the lithium battery, use only the same or an equivalent type that is recommended by the manufacturer. The battery contains lithium and can explode if not properly used, handled, or disposed of.

Dispose of used batteries according to the instructions

Do not:

- Throw or immerse into water
- Heat to more than 100°C (212°F)
- Repair or disassemble

#### **Built-in rechargeable battery notice**

### **CAUTION**

**Do not attempt to replace the internal rechargeable lithium ion battery. Contact Lenovo Support for factory replacement.** 

#### **Charging**

Charge Lenovo Phone in the temperature range of 0°C(32°F)—45°C(113°F).

You can use any of the following charging methods to safely recharge the internal battery of Lenovo Phone:

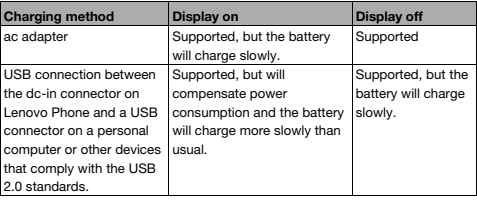

### **NOTES**

**Display on: Lenovo Phone on** 

**Display off: Lenovo Phone off or in screen lock mode** 

Charging devices might become warm during normal use. Ensure that you have adequate ventilation around the charging device. Unplug the charging device if any of the following occurs:

- The charging device has been exposed to rain, liquid, or excessive moisture.
- The charging device shows signs of physical damage.
- You want to clean the charging device.

Lenovo is not responsible for the performance or safety of products not manufactured or approved by Lenovo.Use only approved Lenovo ac adapters and batteries.

### $\oslash$  NOTE

**Adapter shall be installed near the equipment and shall be easily accessible. Users have to use the connection to USB interfaces with USB 2.0 version or higher.** 

#### **Distraction**

Take care when using Lenovo Phone in a motor vehicle or on a bicycle. Always prioritize your safety and the safety of others. Follow the law. Local laws and regulations might govern how you can use mobile electronic devices, such as Lenovo Phone, while you drive a motor vehicle or ride a bicycle.

### **Choking hazard**

Keep Lenovo Phone and accessories away from small children. Lenovo Phone contains small parts that can be a choking hazard to small children. Additionally, the glass screen can break or crack if dropped on or thrown against a hard surface.

#### **Plastic bag notice**

### **DANGER**

**Plastic bags can be dangerous. Keep plastic bags away from babies and children to avoid danger of suffocation.** 

#### **Prevent hearing damage**

Lenovo Phone has a headphone connector. Always use the headphone connector for headphones (also called a headset) or earphones.

### $\mathbb Z$  caution

**Excessive sound pressure from earphones and headphones can cause hearing loss. Adjustment of the equalizer to maximum increases the earphone and headphone output voltage and the sound pressure level. Therefore, to protect your hearing, adjust the equalizer to an appropriate level.** 

Excessive use of headphones or earphones for a long period of time at high volume can be dangerous if the output of the headphone or earphone connectors do not comply with specifications of EN 50332-2.

The headphone output connector of Lenovo Phone complies with EN 50332-2 Sub clause 7. This specification limits Lenovo Phone's maximum wide band true RMS output voltage to 150 mV. To help protect against hearing loss, ensure that the headphones or earphones you use also comply with EN 50332-2 (Clause 7 limits) for a wide band characteristic voltage of 75 mV. Using headphones that do not comply with EN 50332-2 can be dangerous due to excessive sound pressure levels.

If Lenovo Phone came with headphones or earphones in the package, as a set, the combination of the headphones or earphones and Lenovo Phone already complies with the specifications of EN 50332-1. If different headphones or earphones are used, ensure that they comply with EN 50332-1 (Clause 6.5 Limitation Values). Using headphones that do not comply with EN 50332-1 can be dangerous due to excessive sound pressure levels.

#### **Sound pressure warning statement**

For the device that is tested in accordance with EN 60950-1: 2006+A11:2009:+A1:2010+A12:2011, it is mandatory to perform audio tests for EN50332.

This device has been tested to comply with the Sound Pressure Level requirement in the applicable EN 50332-1and/or EN 50332-2 standards. Permanent hearing loss may occur if earphones or headphones are used at high volume for prolonged periods of time.

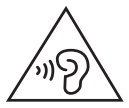

#### Warning statement:

To prevent possible hearing damage, do not listen at high volume levels for long periods.

#### **Explosive atmospheres**

Do not charge or use Lenovo Phone in any area with a potentially explosive atmosphere, such as at a fueling area, or in areas where the air contains chemicals or particles (such as grain, dust, or metal powders). Obey all signs and instructions.

#### **Radio frequency interference**

Observe signs and notices that prohibit or restrict the use of mobile phones (for example, in healthcare facilities or blasting areas). Although Lenovo Phone is designed, tested, and manufactured to comply with regulations governing radio frequency emissions, such emissions from Lenovo Phone can negatively affect the operation of other electronic equipment, causing them to malfunction. Turn off Lenovo Phone or use Airplane Mode to turn off Lenovo Phone wireless transmitters when use is prohibited, such as while traveling in aircraft, or when asked to do so by authorities.

The device is going on be operated in 5150~5350 frequency range. It is restricted in indoor environment only.

### **Medical devices**

Lenovo Phone contains radios that emit electromagnetic fields. These electromagnetic fields may interfere with pacemakers or other medical devices. If you wear a pacemaker, maintain at least 15 cm (6 inches) of separation between your pacemaker and Lenovo Phone. If you suspect Lenovo Phone is interfering with your pacemaker or any other medical device, stop using Lenovo Phone and consult your physician for information specific to your medical device.

### **Important handling information**

#### **Cleaning**

Clean Lenovo Phone immediately if it comes in contact with anything that may cause stains, such as dirt, ink, makeup, or lotions. To clean:

- Disconnect all cables and turn off Lenovo Phone (press and hold the Sleep/Wake button, then slide the on-screen slider).
- Use a soft, lint-free cloth.
- Avoid getting moisture in openings.
- Do not use cleaning products or compressed air.

#### **Operating temperature**

Be aware of heat generated by Lenovo Phone. When using Lenovo Phone, keep it away from hot or high-voltage environments, such as electric appliances, electric heating equipment, or electric cooking equipment. Use Lenovo Phone only in the temperature range of -10°C (14°F)—45°C (113°F) to avoid damage.

When Lenovo Phone is turned on or the battery is charging, some parts might become hot. The temperature that they reach depends on the amount of system activity and the battery charge level. Extended contact with your body, even through clothing, could cause discomfort or even a skin burn. Avoid keeping your hands, your lap, or any other part of your body in contact with a hot section of Lenovo Phone for any extended time.

#### **Protecting your data and software**

Do not delete unknown files or change the name of files or directories that were not created by you; otherwise, Lenovo Phone software might fail to work. Be aware that accessing network resources can leave Lenovo Phone vulnerable to computer viruses, hackers, spyware, and other malicious activities that might damage Lenovo Phone, software, or data. It is your responsibility to ensure that you have adequate protection in the form of firewalls, antivirus software, and anti-spyware software and keep such software up to date.

Keep electrical appliances away from Lenovo Phone, such as an electric fan, a radio, high-powered speakers, an air conditioner, and a microwave oven. The strong magnetic fields generated by electrical appliances can damage the screen and the data on Lenovo Phone.

### **Polyvinyl Chloride (PVC) cable and cord notice**

### **WARNING**

**Handling the cord on this product or cords associated with accessories sold with this product will expose you to lead, a chemical known to the State of California to cause cancer, and birth defects or other reproductive harm. Wash hands after handling.** 

#### **Disposing according to local laws and regulations**

When Lenovo Phone reaches the end of its useful life, do not crush, incinerate, immerse in water, or dispose of Lenovo Phone in any manner contrary to local laws and regulations. Some internal parts contain substances that can explode, leak, or have an adverse environmental effect if disposed of incorrectly.

See "*Environmental, recycling, and disposal information*" for additional information.

**Eurasian compliance mark** 

FAT

### **Environmental, recycling, and disposal information**

### **General recycling statement**

Lenovo encourages owners of information technology (IT) equipment to responsibly recycle their equipment when it is no longer needed. Lenovo offers a variety of programs and services to assist equipment owners in recycling their IT products. For information on recycling Lenovo products, go to: http://www.lenovo.com/recycling.

**Important WEEE information** 

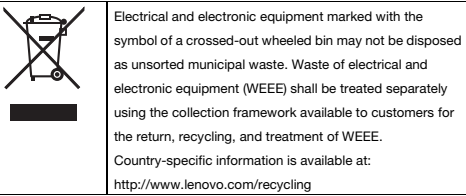

**Recycling information for China** 

### 《废弃电器电子产品回收处理管理条例》提示性说明

联想鼓励拥有联想品牌产品的用户当不再需要此类产品时,遵守国家废弃<br>电器电子产品回收处理相关法律法规,将其交给当地具有国家认可的回收 处理资质的广商进行回收处理。更多回收服务信息,请点击进入 http://support.lenovo.com.cn/activity/551.htm

**Recycling information for India** 

Recycling and disposal information for India is available at:

http://www.lenovo.com/social\_responsibility/us/en/sustainability/ptb\_india.html.

### **Restriction of Hazardous Substances Directive (RoHS)**

### **Turkish**

The Lenovo product meets the requirements of the Republic of Turkey

Directive on the Restriction of the Use of Certain Hazardous Substances in

Electrical and Electronic Equipment (EEE).

### Türkiye EEE Yönetmeliğine Uygunluk Beyanı

Bu Lenovo ürünü, T.C. Çevre ve Orman Bakanlığı'nın "Elektrik ve Elektronik Esyalarda Bazı Zararlı Maddelerin Kullanımının Sınırlandırılmasına Dair Yönetmelik (EEE)" direktiflerine uygundur.

EEE Yönetmeliăine Uvaundur.

**Ukraine** 

Цим підтверджуємо, що продукція Леново відповідає вимогам нормативних актів України, які обмежують вміст небезпечних речовин

**India** 

RoHS compliant as per E-Waste (Management & Handling) Rules, 2011.

### **Specific Absorption Rate information**

This mobile device meets the government's requirements for exposure to radio waves.

Your mobile device is a radio transmitter and receiver.

The exposure standard for mobile devices employs a unit of measurement known as the Specific Absorption Rate, or SAR. The India SAR limit for mobile devices is 1.6 W/kg averaged over 1 grams of tissue. Tests for SAR are conducted using standard operating positions with the device transmitting at its highest certified power level in all tested frequency bands.

The highest SAR value for your Lenovo device when tested for use at the head and body is outlined as follows:

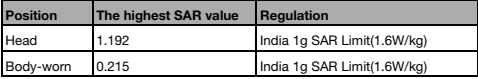

During use, the actual SAR values for this device are usually well below the values stated above. This is because, for purposes of system efficiency and to minimize interference on the network, the operating power of your mobile devices is automatically decreased when full power is not needed for the call. The lower the power output of the device, the lower its SAR value.

To meet RF exposure guidelines during body-worn operation, the device must be positioned at least 1.5cm away from your body.

### **Precautionary Guidelines for mobile users**

Mobile users are advised to take precautionary measures while using a mobile handset as:

- 1. Keep distance Hold the cell phone away from body to the extentpossible.
- 2. Use a headset (wired or Bluetooth) to keep the handset away from yourhead.
- 3. Do not press the phone handset against your head. Radio Frequency (RF)energy is inversely proportional to the square of the distance from thesource -- being very close increases energy absorption much more.
- 4. Limit the length of mobile calls.
- 5. Use text as compared to voice wherever possible.
- 6. Put the cell phone on speaker mode.
- 7. If the radio signal is weak, a mobile phone will increase its transmissionpower. Find a strong signal and avoid movement – Use your phone wherereception is good.
- 8. Metal & water are good conductors of radio waves so avoid using a mobilephone while wearing metal-framed glasses or having wet hair.
- 9. Let the call connect before putting the handset on your ear or startspeaking and listening – A mobile phone first makes the communication athigher power and then reduces power to an adequate level. More power isradiated during call connecting time.
- 10.If you have a choice, use a landline (wired) phone, not a mobile phone.
- 11.When your phone is ON, don't carry it in chest/breast or pants pocket. When a mobile phone is ON, it automatically transmits at high powerevery one or two minutes to check (poll) the network.
- 12.Reduce mobile phone use by children as a younger person will likely havea longer lifetime exposure to radiation from cell phones.
- 13.People having active medical implants should preferably keep the cellphone at least 15 cm away from the implant.

# **АНГЛІЙСЬКА**

### Regulatory information Be sure to read the Regulatory Notice for your country or region before **Спочатку ознайомтеся з нормативною інформацією**

Обов\'язково ознайомтеся з нормативною інформацією для ваших країни чи регіону, перш ніж почати використання бездротових технологій свого пристрою VIBE. Щоб отримати PDF-версію документа з нормативною інформаці<br>наведений нижче. нормативною інформацією, див. розділ \"Завантаження публікацій\",

### http://support.lenovo.com and follow the instructions on the screen. **Завантаження публікацій**

Щоб завантажити публікації стосовно свого пристрою VIBE, For support on network service and billing, contact your wireless network інструкцій на екрані. operator. For instructions on how to: use your VIBE, go to: use your VIBE, go to: use your VIBE, go to: use your VIBE, go to: use your VIBE, go to: use your VIBE, go to: use your VIBE, go to: use your VIBE, go to: use your перейдіть за адресою http://support.lenovo.com і дотримуйтеся

#### http://support.lenovo.com. **Допомога**

Щоб отримати допомогу щодо мережевих послуг і оплати, зверніться до свого оператора бездротової мережі. Інструкції з використання пристрою VIBE див. за адресою: http://support.lenovo.com.

### marks of others. **Офіційне повідомлення**

Lenovo та логотип Lenovo є товарними знаками компанії Lenovo у Сполучених Штатах та/або інших країнах. Інші назви компаній, продуктів або служб можуть бути товарними знаками або знаками обслуговування інших компаній.

# **Зміст**

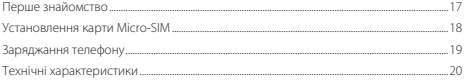

### **Перше знайомство**

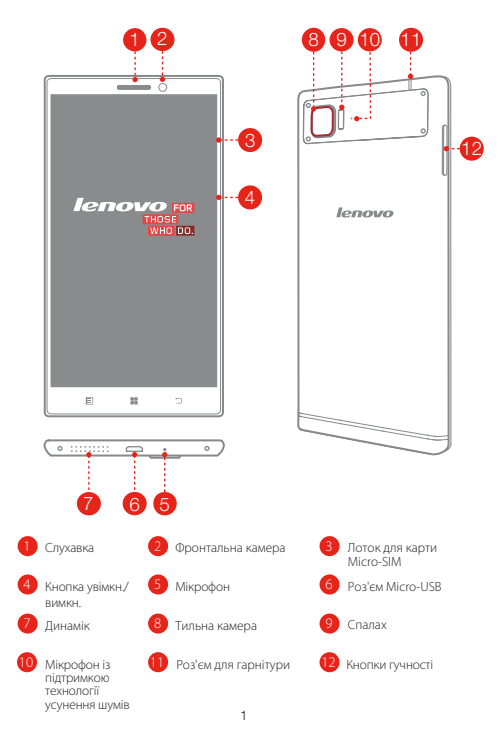

### **Установлення карти Micro-SIM**

Для використання послуг мобільного зв'язку необхідна карта Micro-SIM вашого постачальника послуг. Установіть картку Micro-SIM, як показано на малюнку.

Гніз<sub>до)</sub> Гніздо<sub>2</sub>

Гніздо 1. Підтримує мережі WCDMA/GSM Гніздо 2. Підтримує лише мережу GSM

- Крок 1. Вставте інструмент для виймання SIM-карти, що постачається в комплекті із пристроєм VIBE, в отвір у лотку для карти Micro-SIM.
- Крок 2. Витягніть лоток для карти Micro-SIM і помістіть карту Micro-SIM у лоток, правильно розташувавши її.
- Крок 3. Обережно вставте лоток зі встановленою картою Micro-SIM назад у роз'єм.

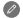

 $\bullet$  Цей пристрій VIBE підтримує лише SIM-карти стандарту Micro-SIM. Перш ніж вставити або вийняти карту Micro-SIM, завжди слід вимикати пристрій VIBE. У випадку вставляння або виймання карти Micro-SIM за ввімкненого пристрою VIBE можливе безповоротне пошкодження карти Micro-SIM або пристрою.

# **Заряджання телефону**

Зарядіть акумулятор, як зображено нижче.

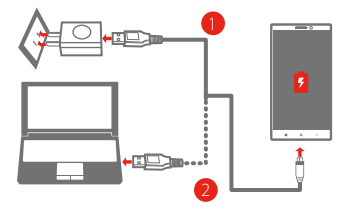

- Спосіб 1. Під\'єднайте свій пристрій VIBE до електромережі за допомогою кабелю та USB-адаптера змінного струму, що постачається в комплекті із пристроєм VIBE.
- Спосіб 2. Під\'єднайте свій пристрій VIBE до комп\'ютера за допомогою кабелю, що постачається в комплекті із пристроєм VIBE.

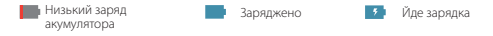

#### **Увімкнути**

Натисніть і утримуйте кнопку увімкнення/вимкнення декілька секунд.

#### **Вимкнути**

натисніть і утримуйте кнопку увімкнення/вимкнення кілька секунд,

а потім торкніться кнопки **вимкнення живлення**.

#### **Перезавантаження**

Натисніть і утримуйте кнопку увімкнення/вимкнення декілька секунд, потім торкніться кнопки **перезапуску**.

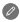

Цей пристрій VIBE оснащено вбудованою акумуляторною батареєю. Докладнішу інформацію щодо безпечного використання батареї див. у розділі \"Примітка щодо використання акумуляторної батареї\". Заміна батареї пристрою VIBE має здійснюватися виключно вповноваженим спеціалістом.

### **Технічні характеристики**

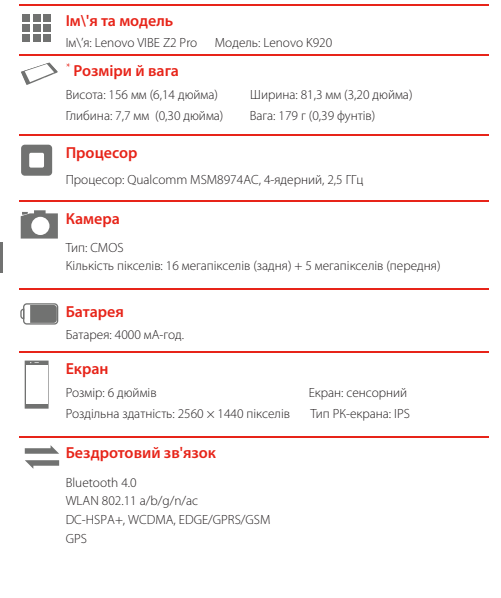

Залежно від способу вимірювання розміри й вага можуть дещо відрізнятись.

# **РУССКИЙ** Regulatory information

### Прочтите вначале — нормативная информация

Обязательно прочитайте документ Уведомление о действующих нормативах для вашей страны или вашего региона, прежде чем использовать устройства беспроводной связи, установленные на вашем устроистве vibe. этооы получить пог-версию уведомления о<br>действующих нормативах, используйте ссылку из раздела «Загрузка публикаций» ниже. устройстве VIBE. Чтобы получить PDF-версию уведомления о

### Загрузка публикаций

Чтобы загрузить публикации для устройства VIBE, посетите веб-сайт http://support.lenovo.com и следуйте инструкциям на экране.

### Поддержка

Для получения информации об услугах доступа к сети и тарифам обратитесь к оператору беспроводной сети. Для получения инструкций по использованию устройства VIBE посетите веб-сайт по адресу: http://support.lenovo.com.

### **Правовые оговорки**

Lenovo и логотип Lenovo являются товарными знаками компании Lenovo на территории США и/или других стран. Другие названия компаний, изделий или услуг могут являться товарными знаками либо знаками обслуживания других компаний.

# Содержание

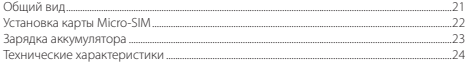

### **Общий вид**

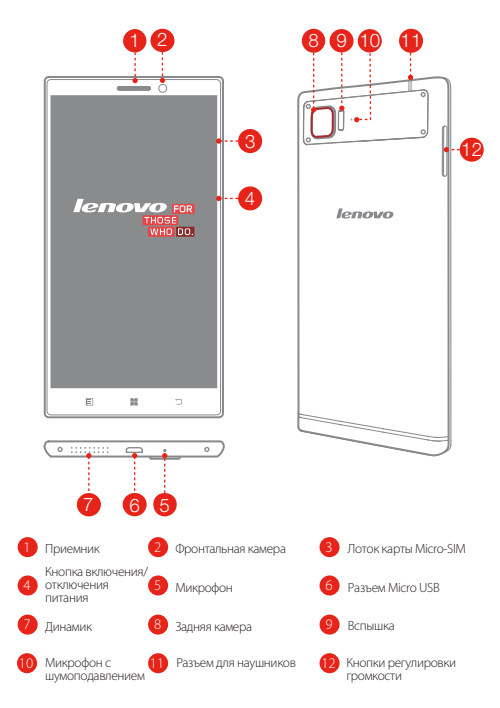

### **Установка карты Micro-SIM**

Для использования услуг сотовой связи необходима карта Micro-SIM, предоставленная оператором. Установите карту Micro-SIM , как показано на рисунке.

Разъем  $\mathbb{R}^2$ 

Разъем 1. Поддержка WCDMA/GSM Разъем 2. Поддержка только GSM

- Шаг 1. Вставьте инструмент для извлечения SIM-карты, входящий в комплект поставки VIBE, в отверстие лотка для карты Micro-SIM.
- Шаг 2. Потяните и извлеките лоток для карты Micro-SIM, а затем правильно поместите в него карту Micro-SIM.
- Шаг 3. Осторожно вставьте в лоток с картой Micro-SIM на место.

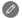

VIBE поддерживает только карты Micro-SIM. Всегда выключайте VIBE перед установкой или излечением карты Micro-SIM. Установка или извлечение карты Micro-SIM при включенном VIBE может повредить карту Micro-SIM или устройство VIBE.

### **Зарядка аккумулятора**

Заряжайте аккумулятор, как показано на рисунке.

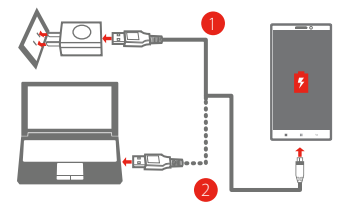

- Способ 1. Подключите VIBE к электрической розетке, используя адаптер питания и кабель USB, входящие в комплект поставки.
- Способ 2. Подключите VIBE к компьютеру, используя кабель, входящий в комплект поставки.

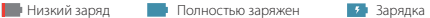

#### **Включение**

Нажмите и удерживайте кнопку питания в течение нескольких секунд.

#### **Выключение**

Нажмите и удерживайте кнопку питания в течение нескольких секунд, а затем нажмите **«Отключить»**.

### **Перезагрузка**

Нажмите и удерживайте кнопку питания в течение нескольких секунд, а затем нажмите **«Перезагрузить»**.

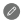

Устройство VIBE оснащено встроенным перезаряжаемым аккумулятором. Для получения дополнительной информации о безопасном использовании аккумулятора см. раздел «Замечание по встроенному аккумулятору». Не рекомендуется самостоятельно выполнять замену аккумулятора устройства VIBE. Замена должна выполняться авторизованным поставщиком услуг.

### **Технические характеристики**

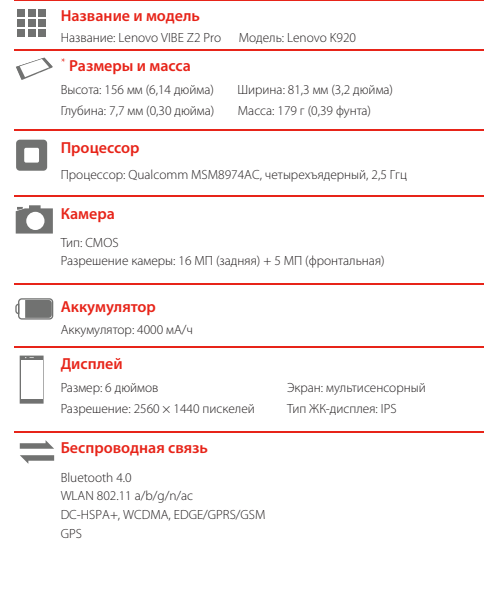

В зависимости от метола измерения размеры и масса устройства могут различаться.

# **ROMÂNĂ**

### Regulatory information Citiți mai întâi – Informații privind regulamentele

Consultați Notificările de reglementare pentru țara sau regiunea dvs. înainte de a utiliza dispozitivele wireless din interiorul VIBE. Pentru a obține o versiune PDF a Notificărilor de reglementare, consultați secțiunea "Descărcarea publicațiilor" de mai jos.

#### **Descărcarea publicațiilor** bescarcarea publicaçino.

accesați http://www.lenovo.com și urmați instrucțiunile de pe ecran. Pentru a descărca publicații pentru dispozițivul dumneavoastră VIBE.

# Obţinerea asistenţei

operatorul dvs. de rețea wireless. Pentru instrucțiuni privind utilizarea dispozitivului VIBE, vizitați http://support.lenovo.com/. Pentru asistență privind serviciile de rețea și facturarea, contactați

# **Notificări legale**

Lenovo și sigla Lenovo sunt mărci comerciale deținute de Lenovo în Statele Unite, în alte tări sau ambele.

Alte nume de companii, produse sau servicii pot fi mărci comerciale sau mărci de service ale altor companii.

# **Cuprins**

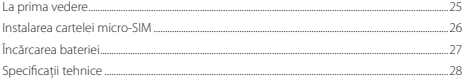

### **La prima vedere**

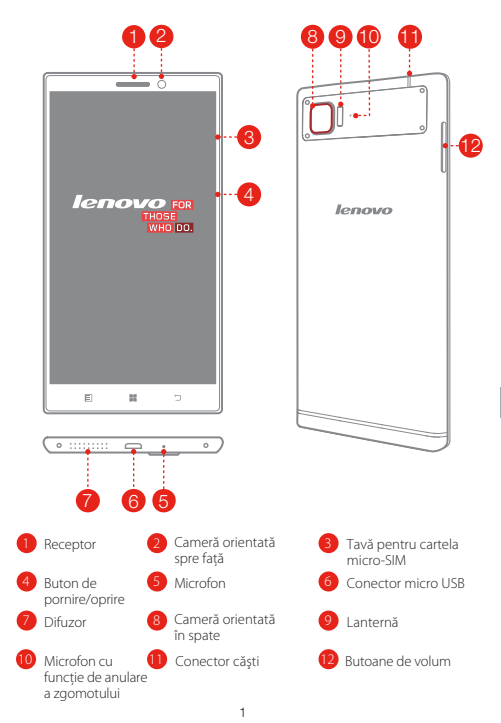

### **Instalarea cartelei micro-SIM**

Este necesară o cartelă micro-SIM oferită de furnizorul dvs. pentru a utiliza serviciile mobile. Instalati cartela micro-SIM după cum se arată în imagine.

Slot2 Slot1

Slot 1. Acceptă WCDMA/GSMSlot 2. Acceptă numai GSM

- Pasul 1. Introduceți instrumentul de scoatere a cartelei SIM furnizat împreună cu dispozitivul VIBE în fanta tăvii pentru cartela micro-SIM.
- Pasul 2. Scoateți tava pentru cartela micro-SIM și introduceți cartela micro-SIM în tavă orientată corespunzător.
- Pasul 3. Introduceți cu atenție tava cu cartela micro-SIM instalată înapoi în slot.
- $\oslash$  Numai cartelele micro-SIM functionează cu dispozitivul VIBE. Opriti întotdeauna dispozitivul VIBE înainte de a introduce sau scoate cartela micro-SIM. Dacă introduceți sau scoateți cartela micro-SIM cu dispozitivul VIBE pornit poate deteriora permanent cartela micro-SIM sau dispozitivul VIBE.

# **Încărcarea bateriei**

Încărcați bateria după cum este indicat.

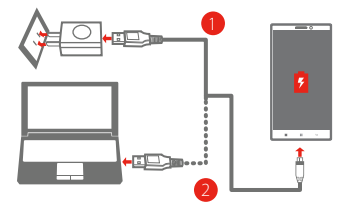

- Metoda 1. Conectaţi modelul VIBE la o priză electrică utilizând cablul şi adaptorul pentru alimentare prin USB furnizat împreună cu dispozitivul VIBE.
- Metoda 2. Conectaţi VIBE la un computer utilizând cablul furnizat împreună cu dispozitivul VIBE.

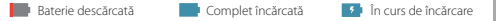

#### **Pornire**

Apăsați continuu butonul de pornire/oprire timp de câteva secunde.

### **Oprire**

Apăsați continuu butonul de pornire/oprire timp de câteva secunde, după care atingeti **Oprire**.

### **Repornire**

Apăsați continuu butonul de pornire/oprire timp de câteva secunde, după care atingeţi **Repornire**.

Modelul VIBE are o baterie reîncărcabilă încorporată. Pentru mai multe informatii privind securitatea bateriei, consultati "Observatie privind bateria reîncărcabilă încorporată". Bateria modelului VIBE nu poate fi înlocuită de utilizator; aceasta poate fi înlocuită numai de către un furnizor de servicii autorizat.

# **Specificatii tehnice**

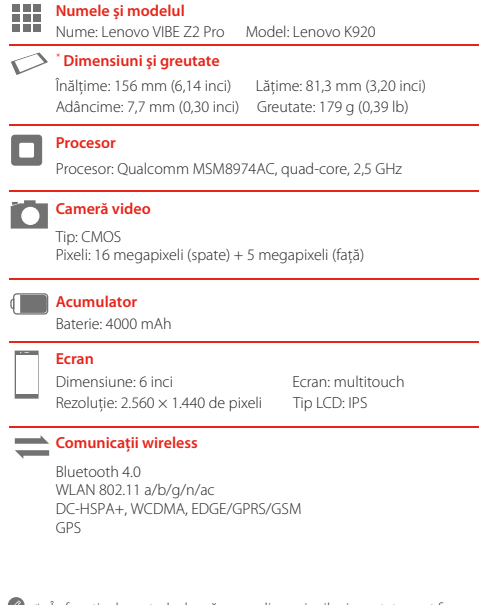

În functie de metoda de măsurare, dimensiunile și greutatea pot fi putin diferite.

### Regulatory information ჯერ რეგულაციების შესახებ ინფორმაცია წაიკითხეთ

აუცილებლად წაიკითხეთ რეგულაციების შესახებ შენიშვნა<br>თქვენი ქვეყნისა ან რეგიონისთვის სანამ თქვენ VIBE-ში<br>შემავალ უსადენო მოწყობილობებს აამოიყენებთ. Downloading publications To download the publications for your VIBE, go to: აუცილებლად წაიკითხეთ რეგულაციების შესახებ შენიშვნა<br>თქვენი ქვეყნისა ან რეგიონისთვის სანამ თქვენ VIBE-ში<br>რეგულაციების შენიშWენის პდფ ვერსიის მოსაპოვებლად<br>გადადით "პუბლიკაციების ჩამოტვირთვის" სექციაზე.<br>გადადით "პუბლიკაციების

### პუბლიკაციების ჩამოტვირთვა

თქვენი VIBE-ისთვის პუბლიკაციების ჩამოსატვირთად გადადით: http://support.lenovo.com და მიჰყევით ეკრანის operator. For instructions on how to use your VIBE, go to: ინსტრუქციებს

### http://support.lenovo.com. მხარდაჭერის მიღება **Legal notice**

Lenovo and the Lenovo logo are trademarks of Lenovo in the United States, other countries, or both. Other company, product, or service names may be trademarks or service http://support.lenovo.com. ქსელების მხარდაჭერისთვის და ბილინგისთვის გთხოთ დაუკავშირდეთ თქვენი უსადენო ქსელების ოპერატორს. VIBE-ის გამოყენების ინსტრუქციებისთვის მოინახულეთ:

### იურიდიული ცნობები

Lenovo და Lenovo-ს ლოგო სავაჭრო დაცული ნიშნებია ამერიკის Lenovo და Lenovo-ს ლოგო სავაჯოო დაცულო სისხეს.<br>შეერთებულ შტატებში, სხვა ქვეყნებში ან ორივეგან. სხვა კომპანიის, პროდუქტის ან სერვისის სახელები შესაძლოა<br>სხვათა დაცული სავაჭრო ან სერვისის ნიშანი იყოს.

# შიგთავსი

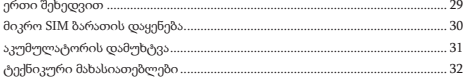

# ერთი შეხედვით

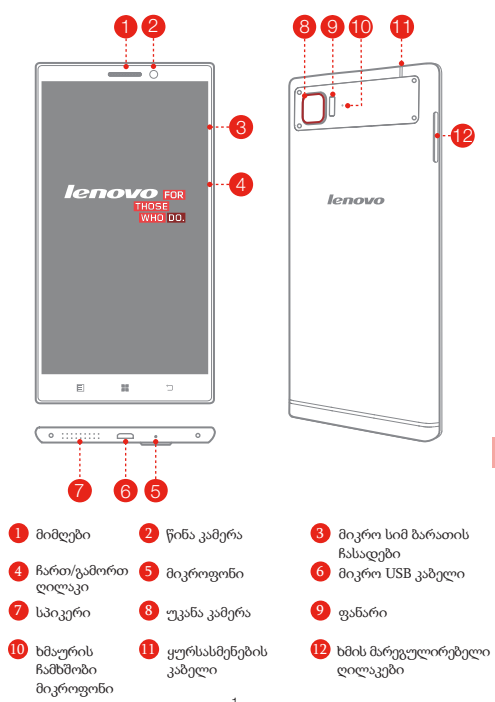

# მიკრო SIM ბარათის დაყენება

პროვაიდერის მიერ მოწოდებული მიკრო სიმ ბარათი აუცილებელია მობილური სერვისის გამოსაყენებლად. ჩადეთ მიკრო SIM ბარათი როგორც ეს ნაჩვენებია.

Slot 2 Slot 1

სლოტი 1 WCDMA/GSM მხარდაჭერა სლოტი 2 მხოლოდ GSM მხარდაჭერა

ნაბიჯი 1. ჩადეთ სიმ ბარათის გამოსაღები ხელსაწყო რომელიც ნაბიჯი 2. გამოიღეთ მიკრო სიმ ბარათის ჩასადები და ჩადეთ ნაბიჯი 3. ფრთხილად ჩადეთ მიკრო სიმ ბარათით ჩასადები თქვენ VIBE-ს მოჰყვა მიკრო-სიმ ბარათის მიკრო სიმ ბარათი ჩასადებში სწორი მიმართულებით შესაბამის ადგილას.

მხოლოდ მიკრო სიმ ბარათი მუშაობს თქვენ VIBE-თან. ყოველთვის გამორთეთ თქვენი VIBE მიკრო სიმ ბარათის ჩადებამდე ან ამოღებამდე. მიკრო სიმ ბარათის ჩართულ VIBE-ში ჩადება ან გამოღებამ შეიძლება სამუდამოდ დააზიანოს ის.

# აკუმულატორის დამუხტვა

დამუხტეთ ბატარეა, როგორც ნაჩვენებია.

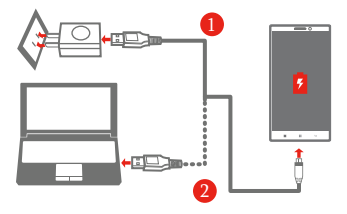

- ხერხი 1. შეაერთეთ თქვენი VIBE დენის წყაროსთან კაბელისა და USB ადაპტერის გამოყენებით, რომელიც თქვენ VIBE-ს მოჰყვა.
- ხერხი 2. შეაერთეთ თქვენი VIBE კომპიუტერთან იმ კაბელის გამოყენებით, რომელიც თქვენ VIBE-ს მოჰყვა.

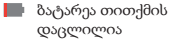

დატვირთულია

მთლიანად იტვირთება

### ჩართვა

დააჭირეთ და გეჭიროთ ჩართვა/გამორთვის ღილაკი რამდენიმე წამით.

### გამორთვა

დააჭირეთ და გეჭიროთ ჩართვა/გამორთვის ღილაკი რამდენიმე წამით, შემდეგ დააჭირეთ **"გამორთვა"**-ს

### გადატვირთვა

დააჭირეთ და გეჭიროთ ჩართვა/გამორთვის ღილაკი რამდენიმე წამით, შემდეგ დააჭირეთ **"გადატვირთვა"**-ს.

თქვენ VIBE-ს ჩაშენებული დატვირთვადი ბატარეა აქვს. ბატარიის უსაფრთხოების შესახებ მეტი ინფორმაციისთვის იხილეთ "შენიშვნა ჩაშენებული დატვირთვადი ბატარიის შესახებ". თქვენი VIBE-ის ბატარეა შეუცვლელია; მისი შეცვლა შეუძლია ავტორიზებულ სერვის პროვაიდერს.

# ტექნიკური მახასიათებლები

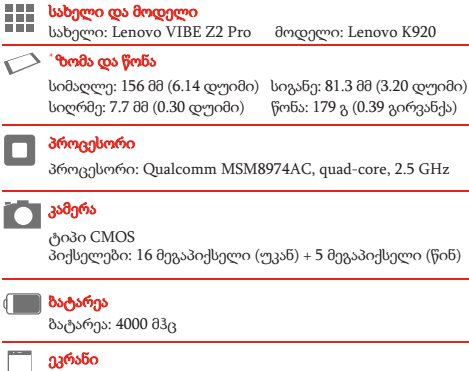

ზომა: 6 დუიმი ეკრანი: მულტითაჩი გარჩევადობა: 2560 × 1440 პიქსელი LCD ტიპი: IPS

### უსადენო კავშირი

Bluetooth 4.0 WLAN 802.11 a/b/g/n/ac DC-HSPA+, WCDMA, EDGE/GPRS/GSM GPS

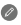

ჯაზომვის მეთოდის მიხედვით, ზომები და წონა შესაძლოა მცირედ განსხვავდებოდეს.

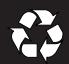

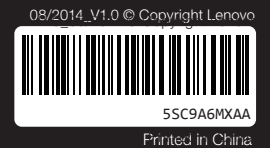

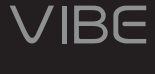

www.lenovo.com

# Обратите внимание!

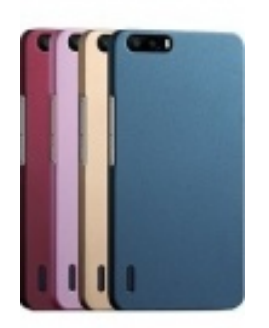

[Чехлы для телефонов](https://www.moyo.ua/acsessor/cell_phone_acsessor/cell_phone_bags/?utm_source=PDF&utm_medium=cpc&utm_campaign=lenovo_k920_vibe_z2_pro_manual) (смартфонов)

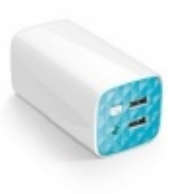

[Внешние аккумуляторы](https://www.moyo.ua/acsessor/acum/accu_univers/?utm_source=PDF&utm_medium=cpc&utm_campaign=lenovo_k920_vibe_z2_pro_manual) (Powerbank-и)

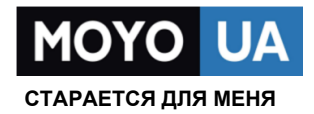

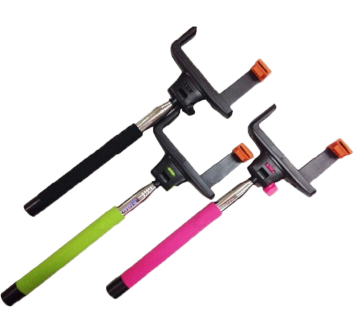

[Моноподы для](https://www.moyo.ua/acsessor/cell_phone_acsessor/selphi_monopod/?utm_source=PDF&utm_medium=cpc&utm_campaign=lenovo_k920_vibe_z2_pro_manual)  селфи

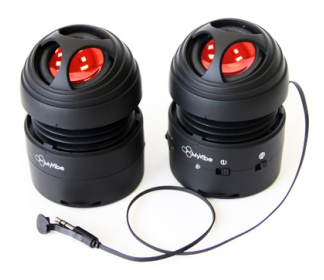

[Портативные](https://www.moyo.ua/foto_video/audio/portativnaj_akystika/?utm_source=PDF&utm_medium=cpc&utm_campaign=lenovo_k920_vibe_z2_pro_manual)  колонки

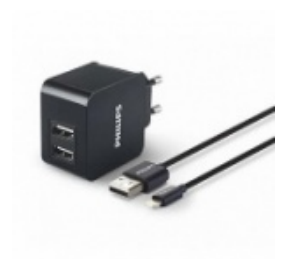

[Зарядные устройства](https://www.moyo.ua/acsessor/zaryadnie_ustroystva/zu_dlya_telefona_pla/?utm_source=PDF&utm_medium=cpc&utm_campaign=lenovo_k920_vibe_z2_pro_manual)  для телефонов и планшетов

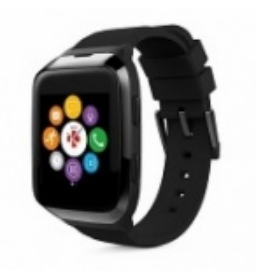

[Smart Watch \(Умные](https://www.moyo.ua/gadgets/fitnes-braslety/smart_chasy/?utm_source=PDF&utm_medium=cpc&utm_campaign=lenovo_k920_vibe_z2_pro_manual)  часы)